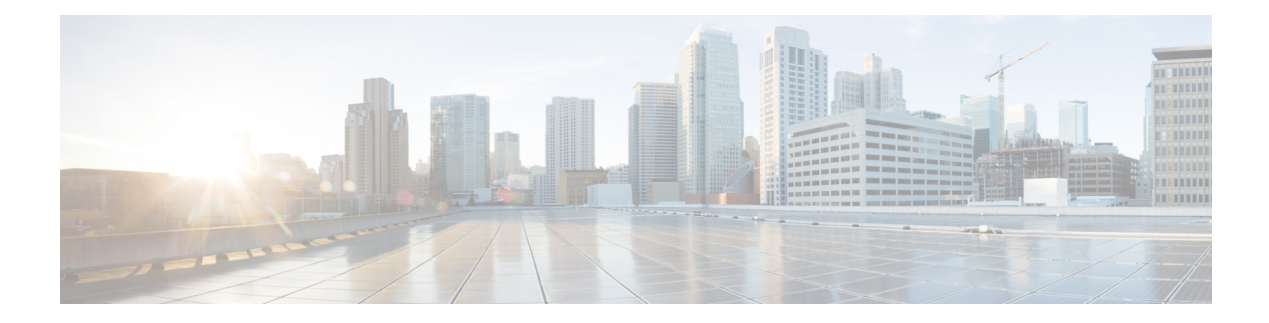

# **Configure CDP**

**Table 1: Feature History**

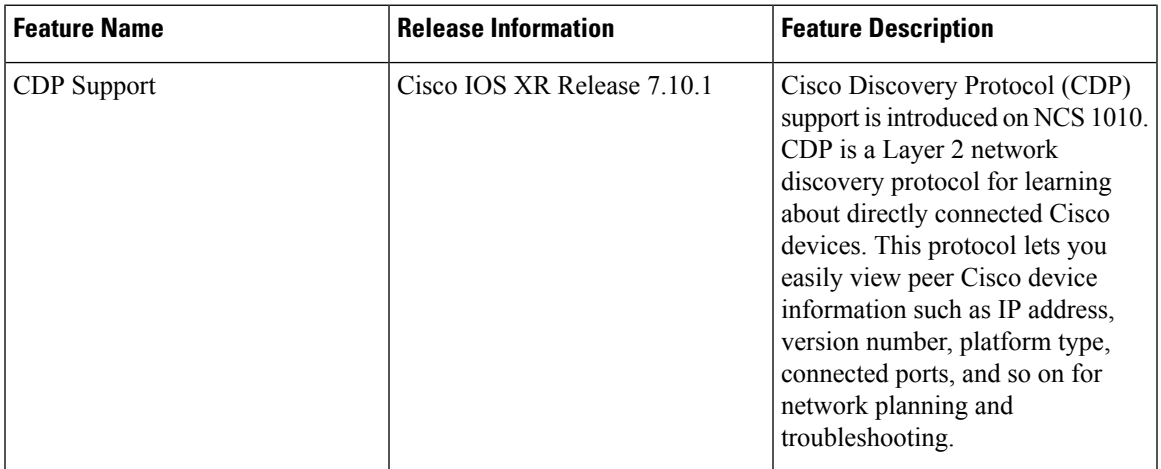

CDP is a Cisco proprietary layer 2 protocol used to obtain information about peer Cisco devices. It exchanges CDP packets with its neighbors to discover the platform type and capabilities of the peer device.

Each device configured for CDP sends periodic messages, known as advertisements, to a multicast address. Each device advertises at least one address at which it can receive messages. The advertisements also contain time-to-live or hold-time information which indicates the length of time a receiving device holds CDP information (180 seconds by default) before discarding it. Each device also listens to the periodic CDP messages sent by others (every 60 seconds by default) to learn about neighboring devices and determine when their interfaces go up or down.

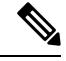

CDP feature is available by installing the following RPMs: **Note**

- xr-cdp-7.10.1.19Iv1.0.0-1.x86\_64.rpm
- xr-cdp-82eb6a4d2fa15d0e-7.10.1.19Iv1.0.0-1.x86\_64.rpm
- xr-cdp-ncs1010-7.10.1.19Iv1.0.0-1.x86\_64.rpm
- Enable CDP [Globally,](#page-1-0) on page 2
- Disable CDP [Globally,](#page-1-1) on page 2
- Enable CDP on [Interfaces,](#page-1-2) on page 2
- Modify CDP Default [Settings,](#page-2-0) on page 3
- [Monitor](#page-3-0) CDP, on page 4

## <span id="page-1-0"></span>**Enable CDP Globally**

To enable CDP globally, use the following commands:

**configure**

**cdp**

**commit**

## <span id="page-1-1"></span>**Disable CDP Globally**

To disable CDP globally, use the following commands:

**configure**

**no cdp**

**commit**

### <span id="page-1-2"></span>**Enable CDP on Interfaces**

To enable CDP on the management interface, use the following commands:

**configure**

**interface mgmtEth** *rack/slot/instance/port*

**cdp**

**commit**

The following example enables CDP on the management interface.

```
RP/0/RP0/CPU0:ios#configure
RP/0/RP0/CPU0:ios(config)#interface mgmtEth 0/RP0/CPU0/1
RP/0/RP0/CPU0:ios(config-if)#cdp
RP/0/RP0/CPU0:ios(config-if)#commit
```
To enable CDP on the Gigabit Ethernet (GE) interface, use the following commands:

#### **configure**

**interface gigabitEthernet** *rack/slot/instance/port*

**cdp**

#### **commit**

The following example enables CDP on the Gigabit Ethernet (GE) interface.

RP/0/RP0/CPU0:ios#configure

```
RP/0/RP0/CPU0:ios(config)#interface gigabitEthernet 0/0/0/0
RP/0/RP0/CPU0:ios(config-if)#cdp
RP/0/RP0/CPU0:ios(config-if)#commit
```
# <span id="page-2-0"></span>**Modify CDP Default Settings**

Use this task to modify CDP parameters such as the default version, holdtime, and timer.

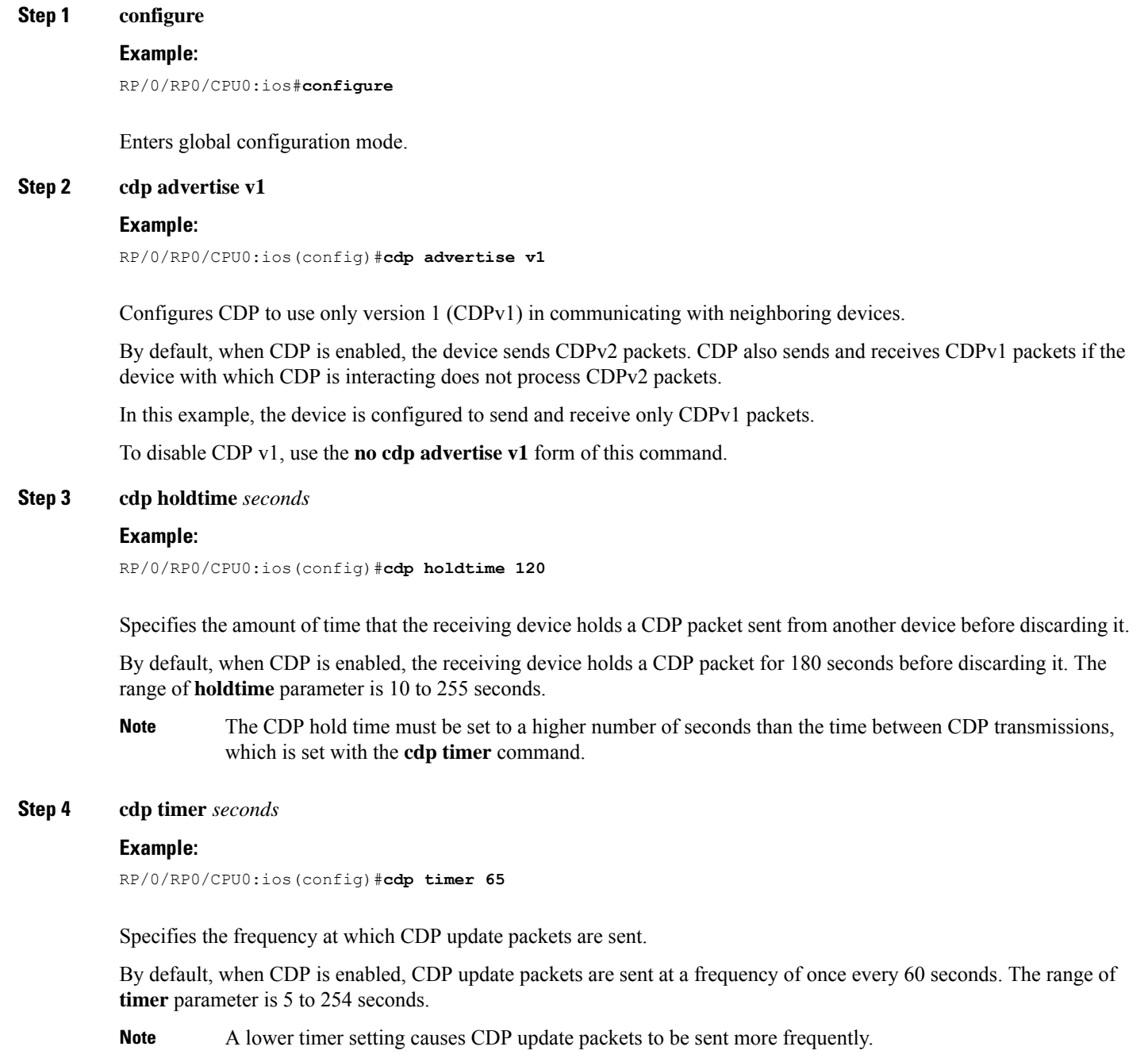

#### **Step 5 commit**

#### **Example:**

RP/0/RP0/CPU0:ios(config)#**commit**

Saves the configuration changes and remains within the configuration session.

### <span id="page-3-0"></span>**Monitor CDP**

Use the **show cdp** command to display global CDP information.

```
RP/0/RP0/CPU0:ios#show cdp
Tue Feb 14 16:59:38.255 UTC
Global CDP information:
        Sending CDP packets every 60 seconds
        Sending a holdtime value of 180 seconds
        Sending CDPv2 advertisements is enabled
```
Use the **show cdpneighbors** command to display detailed information about neighboring devices discovered using CDP.

```
RP/0/RP0/CPU0:ios#show cdp neighbors mgmtEth 0/RP0/CPU0/1
Mon Apr 10 12:30:30.902 UTC
Capability Codes: R - Router, T - Trans Bridge, B - Source Route Bridge
                S - Switch, H - Host, I - IGMP, r - Repeater
Device ID Local Intrfce Holdtme Capability Platform Port ID
R1 Mg0/RP0/CPU0/1 172 R NCS1010 Mg0/RP0/CPU0/1
RP/0/RP0/CPU0:R2#show cdp neighbors
Mon Apr 10 12:30:39.251 UTC
Capability Codes: R - Router, T - Trans Bridge, B - Source Route Bridge
                S - Switch, H - Host, I - IGMP, r - Repeater
Device ID Local Intrfce Holdtme Capability Platform Port ID
R1 Mg0/RP0/CPU0/1 164 R NCS1010 Mg0/RP0/CPU0/1
RP/0/RP0/CPU0:ios#show cdp neighbors mgmtEth 0/RP0/CPU0/1 detail
Mon Apr 10 12:31:23.622 UTC
-------------------------
Device ID: R1
SysName : R1
Entry address(es):
 IPv4 address: 192.168.0.2
 IPv6 address: 2000:110::1
Platform: cisco NCS1010, Capabilities: Router
Interface: MgmtEth0/RP0/CPU0/1
Port ID (outgoing port): MgmtEth0/RP0/CPU0/1
Holdtime : 120 sec
Version :
7.10.1.19I
advertisement version: 2
Duplex: full
```
Ш

Use the **show cdp entry** *entry-name* command to display information about a specific neighboring device or all the neighboring devices discovered using CDP.

RP/0/RP0/CPU0:ios#**show cdp entry R1** Mon Apr 10 12:22:22.564 UTC ------------------------- Device ID: R1 SysName : R1 Entry address(es): IPv4 address: 192.168.0.2 IPv6 address: 2000:110::1 Platform: cisco NCS1010, Capabilities: Router Interface: MgmtEth0/RP0/CPU0/1 Port ID (outgoing port): MgmtEth0/RP0/CPU0/1 Holdtime : 121 sec Version : 7.10.1.19I advertisement version: 2 Duplex: full RP/0/RP0/CPU0:ios#**show cdp entry \*** Mon Apr 10 12:24:59.927 UTC ------------------------- Device ID: R1 SysName : R1 Entry address(es): IPv4 address: 192.168.0.2 IPv6 address: 2000:110::1 Platform: cisco NCS1010, Capabilities: Router Interface: MgmtEth0/RP0/CPU0/1 Port ID (outgoing port): MgmtEth0/RP0/CPU0/1 Holdtime : 143 sec Version : 7.10.1.19I

advertisement version: 2 Duplex: full

Use the **show cdp interface** [*interface-name*] command to display information about the interfaces on which CDP is enabled.

```
RP/0/RP0/CPU0:ios#show cdp interface Mg0/RP0/CPU0/1
Mon Apr 10 12:24:27.253 UTC
MgmtEth0/RP0/CPU0/1 is Up
 Encapsulation ether
 Sending CDP packets every 60 seconds
 Holdtime is 180 seconds
```
Use the **show cdp traffic** command to display information about the traffic gathered between devices using CDP.

```
RP/0/RP0/CPU0:ios#show cdp traffic
Mon Apr 10 12:32:09.247 UTC
CDP counters :
       Packets output: 11, Input: 5
```
Hdr syntax: 0, Chksum error: 0, Encaps failed: 0 No memory: 0, Invalid packet: 0, Truncated: 0 CDP version 1 advertisements output: 0, Input: 0 CDP version 2 advertisements output: 11, Input: 5 Unrecognize Hdr version: 0, File open failed: 0

٠